## [28/Mar/2019 Updated PassLeader Free 70-765 Study Guide With Premium VCE and PDF Dumps Download

New Updated 70-765 Exam Questions from PassLeader 70-765 PDF dumps! Welcome to download the newest PassLeader 70-765 VCE dumps: https://www.passleader.com/70-765.html (211 Q&As) Keywords: 70-765 exam dumps, 70-765 exam questions, 70-765 VCE dumps, 70-765 PDF dumps, 70-765 practice tests, 70-765 study guide, 70-765 braindumps, Provisioning SQL Databases Exam P.S. New 70-765 dumps PDF: https://drive.google.com/open?id=0B-ob6L\_QjGLpZHIHSG5KM09xUms >> New 70-761 dumps PDF: https://drive.google.com/open?id=0B-ob6L\_QjGLpaEZzRVFnOE9OenM >> New 70-762 dumps PDF: https://drive.google.com/open?id=0B-ob6L\_QjGLpN3RVQ25sVUM5dkU >> New 70-764 dumps PDF: https://drive.google.com/open?id=0B-ob6L\_QjGLpN3N6eHJ6Z2EzZWc >> New 70-767 dumps PDF: https://drive.google.com/open?id=0B-ob6L\_QjGLpN3N6eHJ6Z2EzZWc >> New 70-768 dumps PDF:

https://drive.google.com/open?id=0B-ob6L\_QjGLpeXAxaUJkWEZnVIU NEW QUESTION 194A company has an on-premises Microsoft SQL Server 2017 infrastructure. The storage area network (SAN) that supports the SQL infrastructure has reached maximum capacity. You need to recommend a solution to reduce on-premises storage use without changing the application. What should you do? A. Configure an Express Route connection to Microsoft Azure.B. Configure a Microsoft Azure Key Vault.C. Configure geo-replication on the SAN.D. Configure SQL Server Stretch Database in Microsoft Azure. Answer: DExplanation: Stretch warm and cold transactional data dynamically from SQL Server to Microsoft Azure with SQL Server Stretch Database. Unlike typical cold data storage, your data is always online and available to query. Benefit from the low cost of Azure rather than scaling expensive, on-premises storage.

https://docs.microsoft.com/en-us/sql/sql-server/stretch-database/stretch-database?view=sql-server-2017 NEW QUESTION 195A company runs Microsoft SQL Server 2017 in an on-premises environment. The databases are memory-optimized. An integrity check of a database has failed. You need to ensure that the data is healthy and passes an integrity check. What should you do? A. Run the CHECKTABLE Transact-SQL statement.B. Clear the buffer of the database.C. Restore from a verified backup.D. Run the CLEANTABLE Transact-SQL statement. Answer: CExplanation:To verify the integrity of the on-disk checkpoint files, perform a backup of the MEMORY\_OPTIMIZED\_DATA filegroup.Incorrect:Not A: DBCC CHECKTABLE will fail for memory-optimized tables.Not D: DBCC CLEANTABLE reclaims space after a variable-length column is dropped.

https://docs.microsoft.com/en-us/sql/relational-databases/in-memory-oltp/transact-sql-constructs-not-supported-by-in-memory-oltp? view=sql-server-2017 NEW QUESTION 196You have an on-premises SQL Server database named DB1 that contains a table named TB1. TB1 is stretched to Microsoft Azure. A catastrophic hardware failure occurs on the on-premises SQL server. You deploy a new on-premises server and restore all databases to the new server. You need to resume Stretch Database operations to Azure. Which statements should you execute? A.P. EXEC sp\_rda\_reauthorize\_db @credential = <credential>;

```
ALTER TABLE tb1
       SET ( REMOTE_DATA_ARCHIVE ( MIGRATION_STATE = INBOUND ) );
    sp_rda_deauthorize_db
    GO
    ALTER TABLE tb1
        SET ( REMOTE_DATA_ARCHIVE = ON (
            FILTER_PREDICATE = dbo.fn_stretchpredicate(),
            MIGRATION STATE = OUTBOUND) );
C.₽ USE master
   RESTORE DATABASE DB1-Stretched
     FROM URL = <URL>
   ( REMOTE_DATA_ARCHIVE = ON ( MIGRATION_STATE = OUTBOUND ) );
   Use DB1-Stretched
   EXEC sp_rda_reauthorize_db @credential = <credential>;
D.P EXEC sp_rda_reauthorize_db @credential = <credential>;
   ALTER TABLE tb1
       SET ( REMOTE_DATA_ARCHIVE = ON (
           FILTER_PREDICATE = dbo.fn_stretchpredicate(),
           MIGRATION STATE = OUTBOUND) );
                                             www.passleagles.com
```

Answer: D NEW QUESTION 197You are developing customized Microsoft Azure Resource Group templates to automate the process of deploying Microsoft SQL Server in Azure to enforce consistency during future deployments. You need to deploy the customized templates to the Azure environment and to external endpoints. Which resource value should you populate? A. propertiesB. nameC. resourcesD. dbTypeE. apiVersion Answer: E NEW QUESTION 198You have just completed a new Microsoft SQL Server installation. You need to configure a new SQL Server Agent alert to send an email to the DBA team for severity 20 errors. Which three actions should you perform? Each correct answer presents part of the solution. (Choose three.) A. Set up SQL Mail.B. Define an operator.C. Configure a credential object.D. Define the alert settings.E. Configure a proxy.F. Set up an External Events collector.G. Set up Database Mail. Answer: BDG NEW QUESTION 199Drag and DropYou plan to enable Stretch Database for a table named Table1. You need to configure Table1 to move the data to Microsoft Azure. The data must be moved at a later time. How should you complete the statement? (To answer, drag the appropriate values to the correct targets. Each value may be used once, more than once, or not at all. You may need to drag the split bar between panes or scroll to view content.) Values

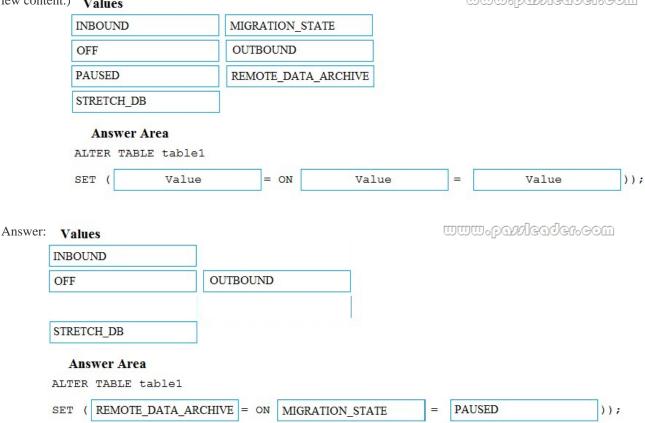

Explanation: When you enable Stretch for a table by specifying ON, you also have to specify MIGRATION\_STATE = OUTBOUND to begin migrating data immediately, or MIGRATION\_STATE = PAUSED to postpone data migration. 

<a href="https://docs.microsoft.com/en-us/sql/t-sql/statements/alter-table-transact-sql?view=sql-server-2017&viewFallbackFrom=sql-server-NEW QUESTION 200HotspotYou have a Microsoft Azure SQL Database server named server1-contoso.database.windows.net in a resource group named RG1. You need to create an elastic pool. How should you complete the script? (To answer, select the appropriate options in the answer area.)

Answer Area</a>

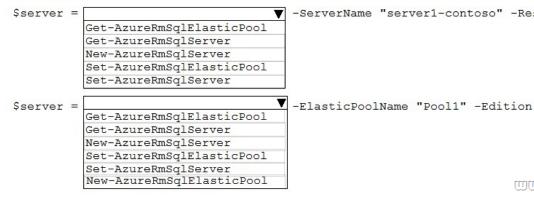

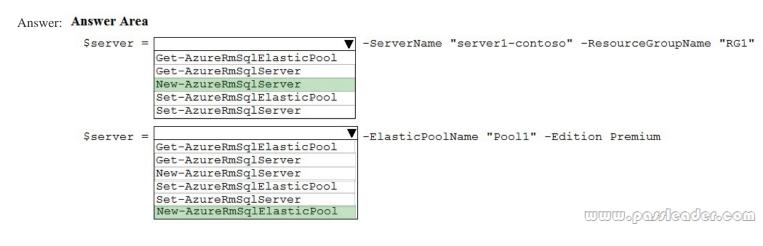

Explanation:Box 1: New-AzureRmSqlServer. Create an Azure SQL Database logical server using the New-AzureRmSqlServer command. A logical server contains a group of databases managed as a group.Box 2: New-AzureRmSqlElasticPool. The New-AzureRmSqlElasticPool cmdlet creates an elastic database pool for an Azure SQL Database.

https://docs.microsoft.com/en-us/azure/sql-database/sql-database-get-started-powershell https://docs.microsoft.com/en-us/azure/sql-database/sql-database-get-started-powershell

https://docs.microsoft.com/en-us/powershell/module/azurerm.sql/new-azurermsqlelasticpool?view=azurermps-6.8.0 NEW

QUESTION 201Drag and DropYour company has many Microsoft SQL Server instances hosted in a data center. You also manage five Microsoft Azure SQL Database instances that are hosted on a single server in Azure. You need to minimize costs associated with Azure resources while maintaining the current performance levels of each Azure SQL Database instance. Which three actions should you perform in sequence? (To answer, move the appropriate actions from the list of actions to the answer area and arrange them in the correct order.)

Actions

Determine the maximum DTU usage of all Azure SQL databases.

Add databases to the pool.

Add a new pool to the Azure SQL server.

Create an Azure Availability group.

Create an Azure Blob store.

Answer:

Actions

Determine the maximum DTU usage of all Azure SQL databases.

Create an Azure SQL server.

Add a new pool to the Azure SQL server.

Add databases to the pool.

Create an Azure Blob store.

mmm.bayleader.eom

Explanation:SQL Database elastic pools are a simple, cost-effective solution for managing and scaling multiple databases that have varying and unpredictable usage demands. The databases in an elastic pool are on a single Azure SQL Database server and share a set number of resources at a set price. <a href="https://docs.microsoft.com/en-us/azure/sql-database/sql-database-elastic-pool">https://docs.microsoft.com/en-us/azure/sql-database/sql-database-elastic-pool</a> NEW QUESTION 202Drag and DropYour company has several Microsoft Azure SQL Database instances used within an elastic pool. You need to obtain a list of databases in the pool. How should you complete the commands? (To answer, drag the appropriate segments to the correct targets. Each segment may be used once, more than once, or not at all. You may need to drag the split bar between panes or scroll to view content.)

| oetween pa | nes or scroll to view conte | Segments             |        |              | Answer Area |              |       |
|------------|-----------------------------|----------------------|--------|--------------|-------------|--------------|-------|
|            |                             | elastic-pool<br>list |        |              | az sql      | Segment      |       |
|            |                             |                      |        |              |             |              |       |
|            |                             |                      |        |              |             |              |       |
| Answer:    | Segments                    |                      | Answ   | ver Area     |             |              |       |
|            | list                        |                      | az sql | elastic-pool |             | list-dbs     |       |
|            | шэс                         | •                    |        |              |             |              |       |
|            | list-editions               |                      |        |              |             | www.paydeade | 4600M |

NEW QUESTION 203HotspotA company uses several Microsoft Azure elastic pools with Azure SQL Database instances. You have two pools named Pool1 and Pool2. Pool2 is near maximum capacity and cannot accommodate the database move. You need to move the database from Pool1 to Pool2. Which PowerShell cmdlets should you run? (To answer, select the appropriate options in the answer area.) **Answer Area** 

| Step | Action                         |
|------|--------------------------------|
| One  |                                |
|      | Set-AzureRmSqlElasticPool      |
|      | Set-AzureRmSqlDatabase         |
|      | Set-AzureRmSqlServer           |
|      | Set-AzureRmSqlDatabaseAuditing |
| _    |                                |
| Two  | Set-AzureRmSqlElasticPool      |
|      | Set-AzureRmSqlDatabase         |
|      | Set-AzureRmSqlServer           |
|      | Set-AzureRmSqlDatabaseAuditing |

| Page 4/7 |

Answer: Answer Area

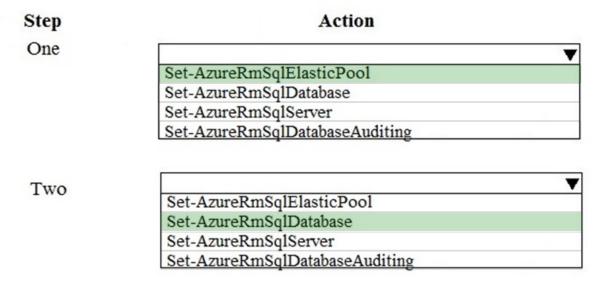

NEW QUESTION 204HotspotA company has an on-premises Microsoft SQL Server environment with a SQL Server named SQL01. You need to create a local sysadmin account on SQL01 NAMED Admin1. How should you complete the Transact-SQL statements? (To answer, select the appropriate Transact-SQL statements in the answer area.)

Answer area

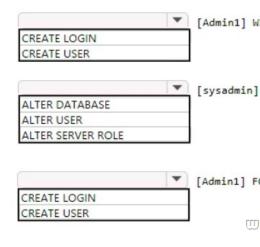

Answer: Answer area

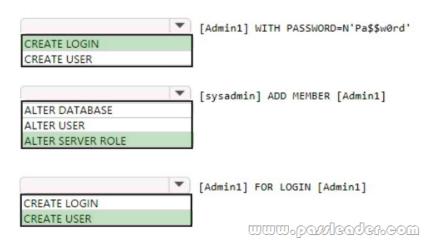

NEW QUESTION 205Drag and DropYou have a Microsoft SQL Server instance which hosts all of your corporate databases. A database named Sales stores information about customers and their contact information. You use the following processes for backing up the database:- All databases are configured for full recovery model.- Full backups are performed every morning at 2:00 AM.- Log backups are performed every hour starting at 9:00 AM.At 9:35 AM, a member of the sales team mistakenly updates all customer records. You need to recover the database to a stable state and recover as much data as possible without recovering the changes that the sales team member made. Which four actions should you perform in sequence? (To answer, move the appropriate actions from the list of actions to the answer area and arrange them in the correct order.)

Restore the sales database from the last full backup. Specify the RECOVERY option.

Restore the 9:45 AM sales tail log backup. Specify the STOP and RECOVERY options.

Restore the sales tail log backup. Specify the stopatmark and RECOVERY options.

Restore the sales log backup from 9:00 AM specifying with the NORECOVERY option.

Restore the sales database from the last full backup specifying with the NORECOVERY option.

Restore the 9:00 AM sales log files backup. Specifying the RECOVERY option.

Perform a full backup of the sales database.

Back up the tail log of the sales database.

Answer:

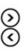

## Actions Answer Area Restore the sales database from the last full backup. Back up the tail log of the sales database. Specify the RECOVERY option. Restore the 9:45 AM sales tail log backup. Specify the Restore the sales database from the last full backup STOP and RECOVERY options. specifying with the NORECOVERY option. Restore the sales log backup from 9:00 AM specifying with the NORECOVERY option. Restore the sales tail log backup. Specify the stopatmark and RECOVERY options. Restore the 9:00 AM sales log files backup. Specifying the RECOVERY option. Perform a full backup of the sales database.

NEW QUESTION 206...... Download the newest PassLeader 70-765 dumps from passleader.com now! 100% Pass Guarantee! 70-765 PDF dumps & 70-765 VCE dumps: https://www.passleader.com/70-765.html (211 Q&As) (New Questions Are 100% Available and Wrong Answers Have Been Corrected! Free VCE simulator!) P.S. New 70-765 dumps PDF: https://drive.google.com/open?id=0B-ob6L\_QjGLpZHIHSG5KM09xUms >> New 70-761 dumps PDF: https://drive.google.com/open?id=0B-ob6L\_QjGLpARZZRVFnOE9OenM >> New 70-762 dumps PDF: https://drive.google.com/open?id=0B-ob6L\_QjGLpN3RVQ25sVUM5dkU >> New 70-764 dumps PDF: https://drive.google.com/open?id=0B-ob6L\_QjGLpN3N6eHJ6Z2EzZWc >> New 70-767 dumps PDF: https://drive.google.com/open?id=0B-ob6L\_QjGLpCXZXWUI4dHhIUVk >> New 70-768 dumps PDF: https://drive.google.com/open?id=0B-ob6L\_QjGLpcXZXWUI4dHhIUVk >> New 70-768 dumps PDF: https://drive.google.com/open?id=0B-ob6L\_QjGLpeXAxaUJkWEZnVIU

www.pawleader.eom